्रीहरू

## **■各種の設定**

- ●マイフォルダーを開きます。
- ●サブフォルダーの場合は、該当のフォルダーを開きます。

## 1. 設定するフォルダーの 【**歯車マーク(設定ボタン)**】 をクリック

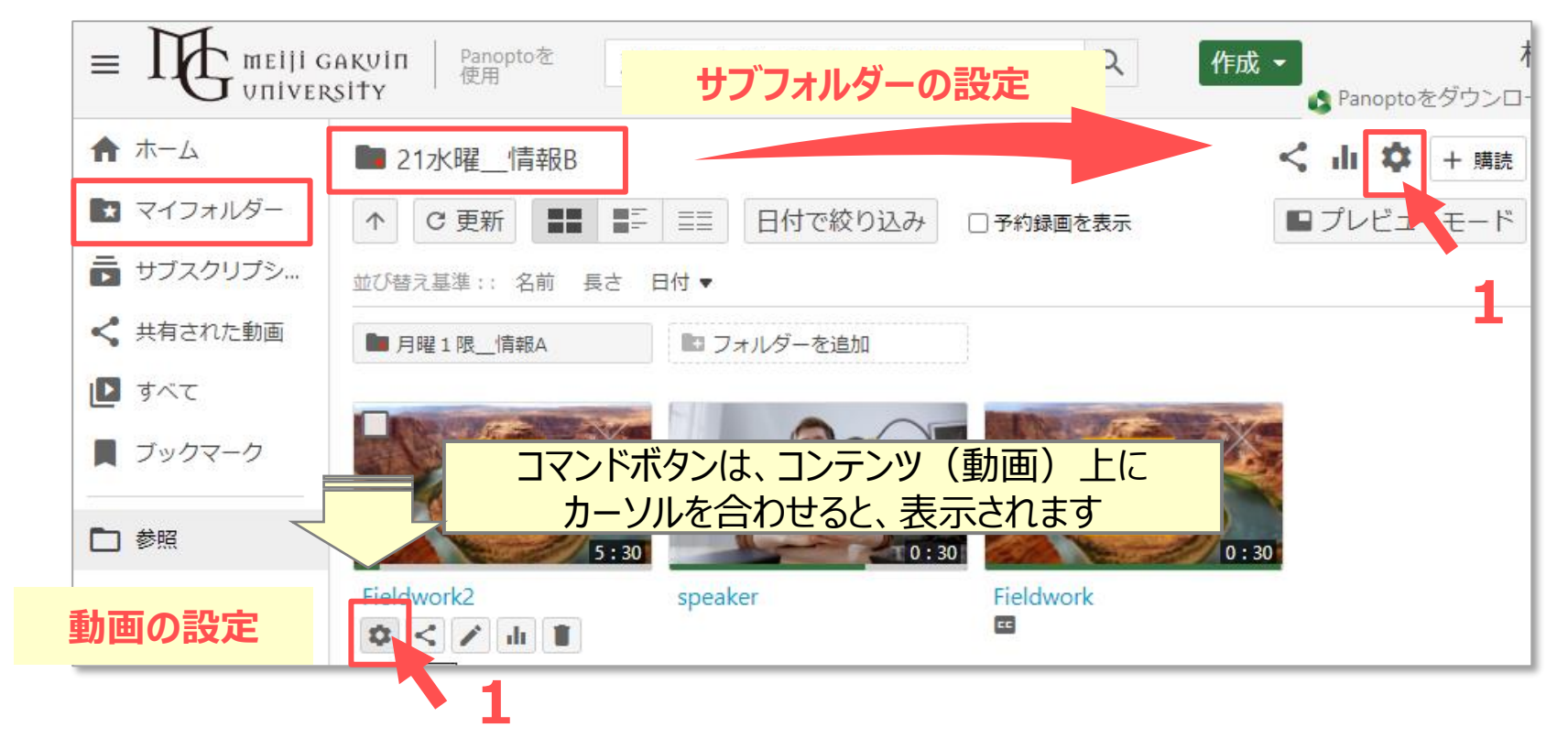

## ■ 公開期限の設定 (フォルダー単位での設定)

- 1. 【**設定**】 をクリック
- 2. 【**可用性**】 を設定
- 3. 【**×**】 閉じる

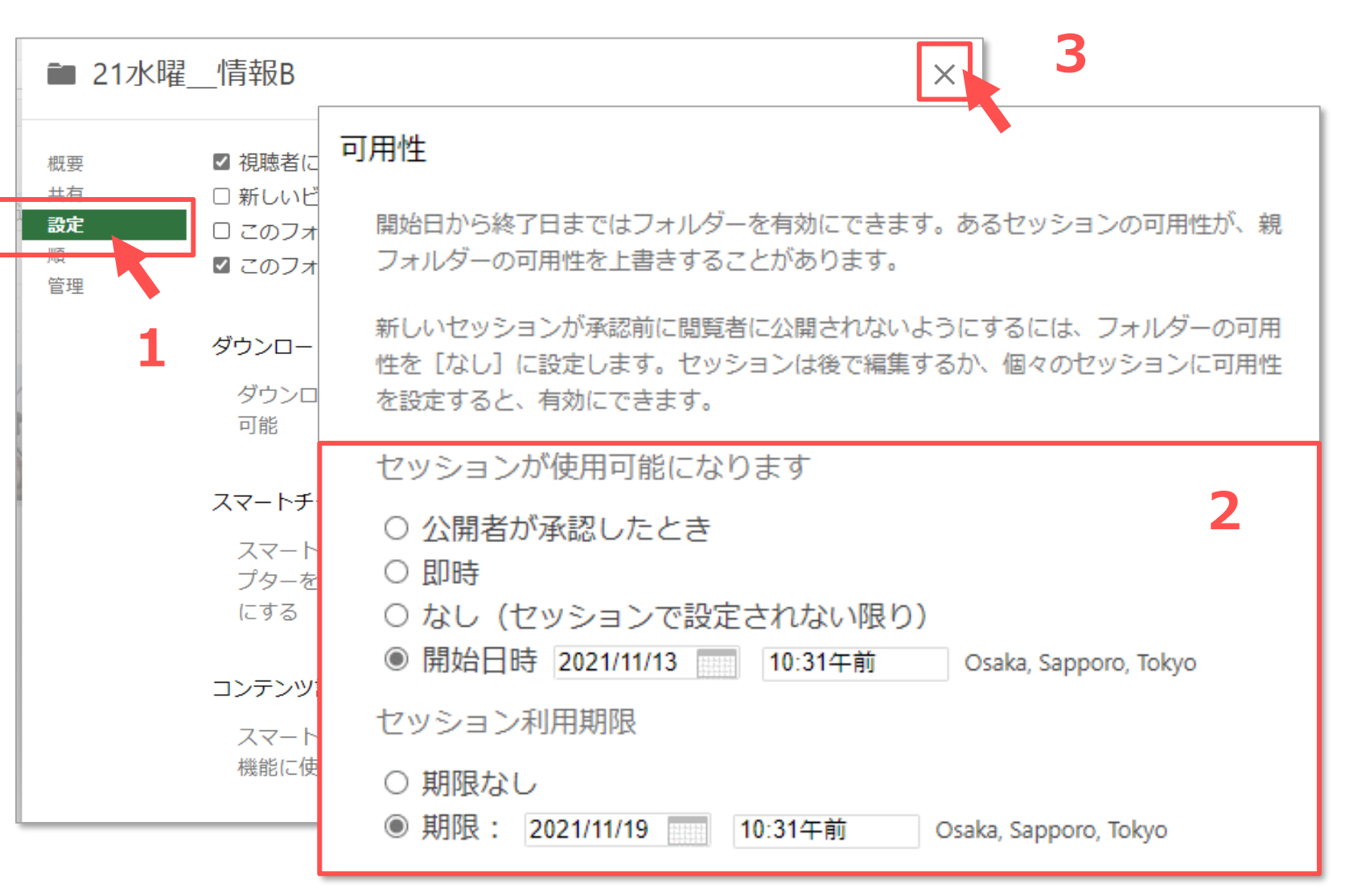

 $\mathbb{E} \left[ \mathbb{E} \right]$ 

## **■公開期限の設定(動画単位での設定)**

1. 【**概要**】 をクリック

- 2. 【**可用性**】 を設定
- 3. 【**×**】 閉じる

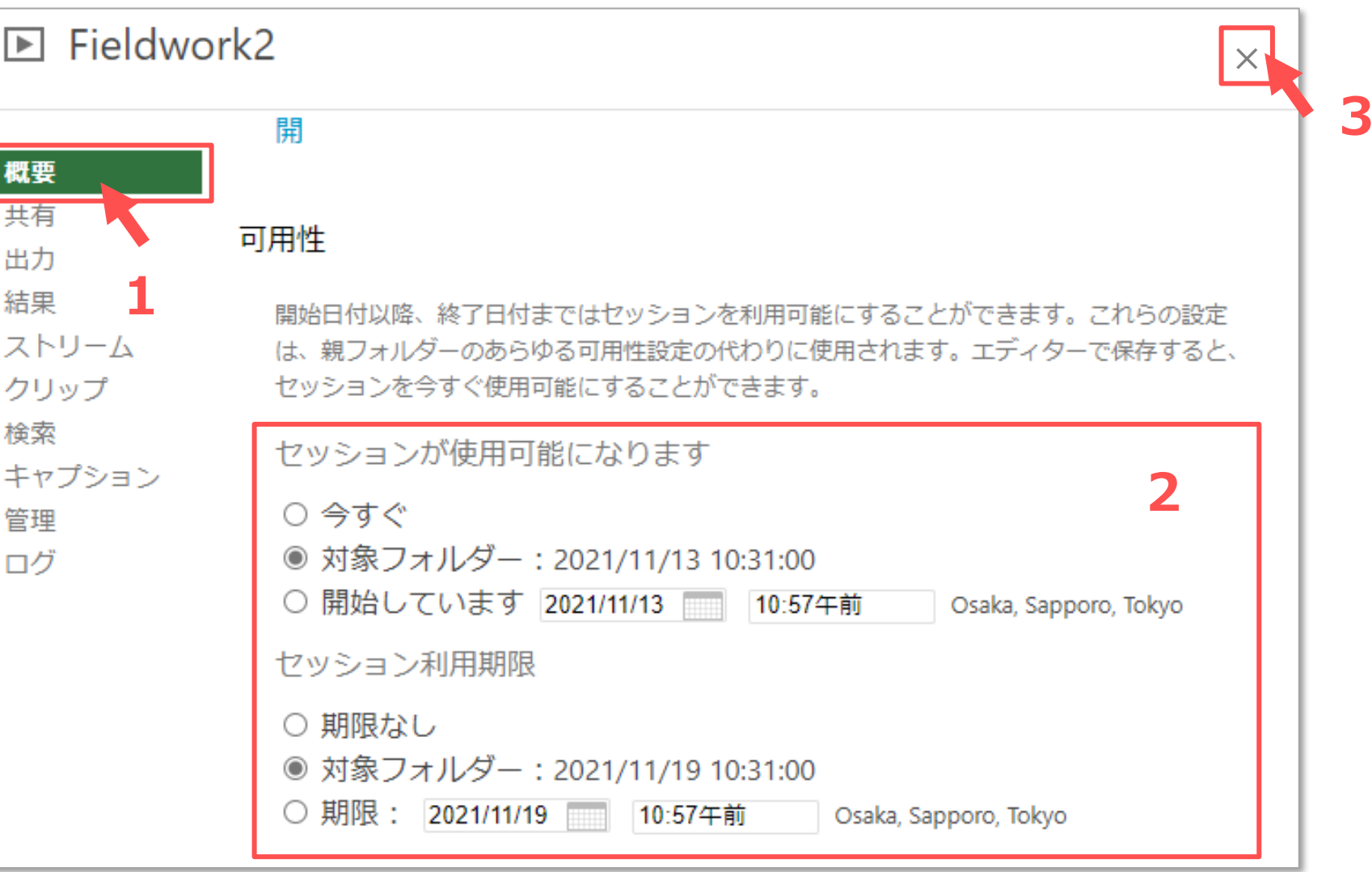

 $\sum_{\alpha=1}^{N^{1/2}}\prod_{\alpha=1}^{N_{\alpha}}\sum_{\alpha=1}^{N_{\alpha}}$